## **FATURAMENTO FATURAMENTO DIÁRIO EGREPFMDR**

*Explicação: Nesta opção será apresentado um relatório com o detalhamento do faturamento diário.*

## Para realizar a emissão deste relatório acesse o módulo: *Estatísticas e Gráficos*.

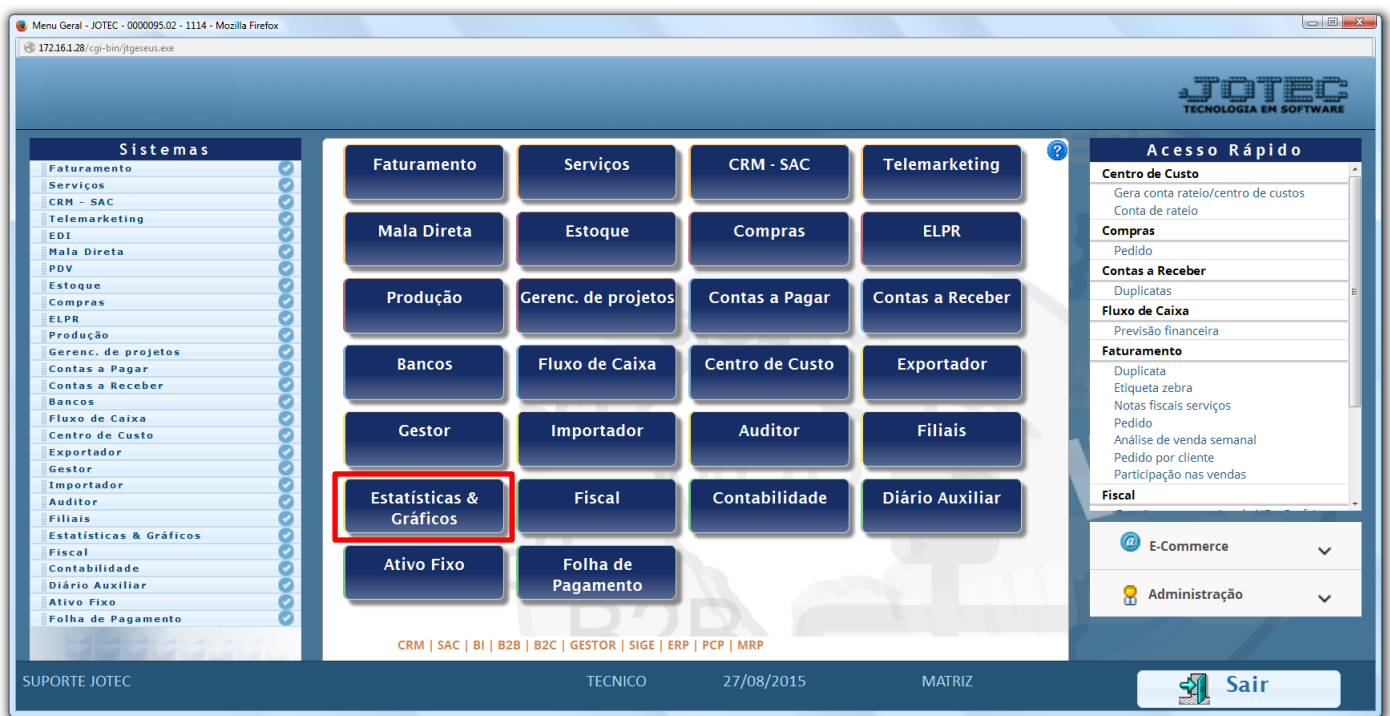

Em seguida acesse: *Faturamento > Refm02 – Faturamento Diário.*

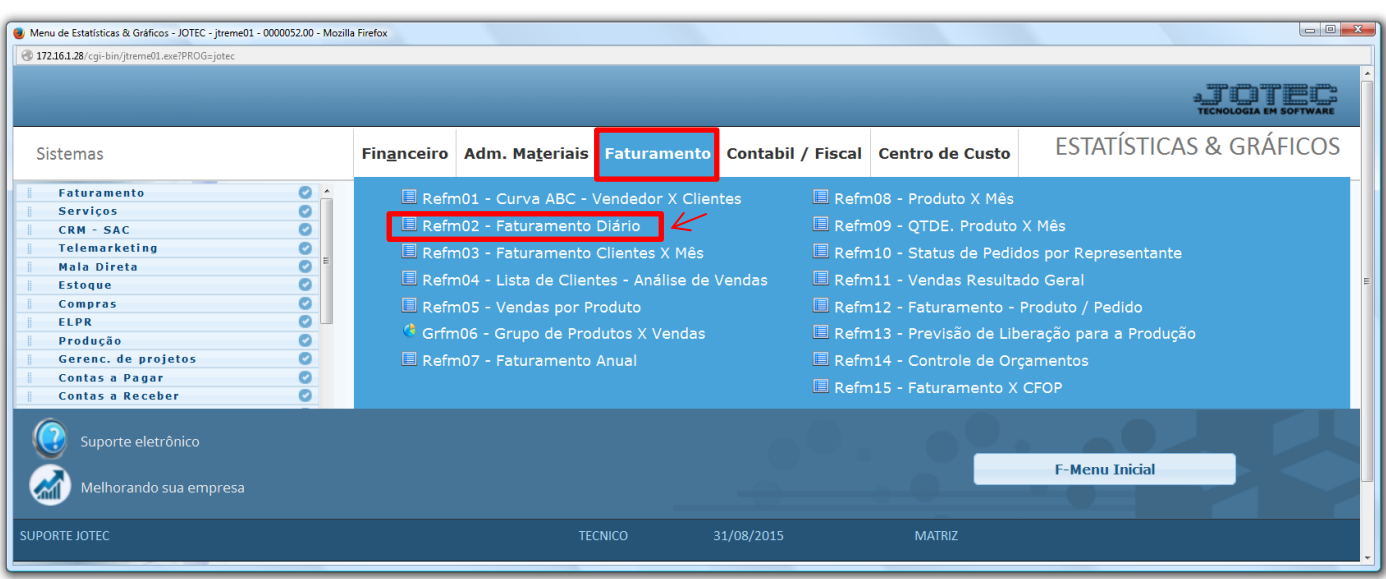

2015/06

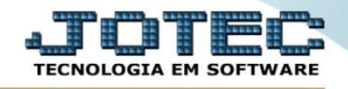

 Na tela que será aberta em seguida, basta informar o período (Data inicial e final) e clicar no ícone da *impressora*.

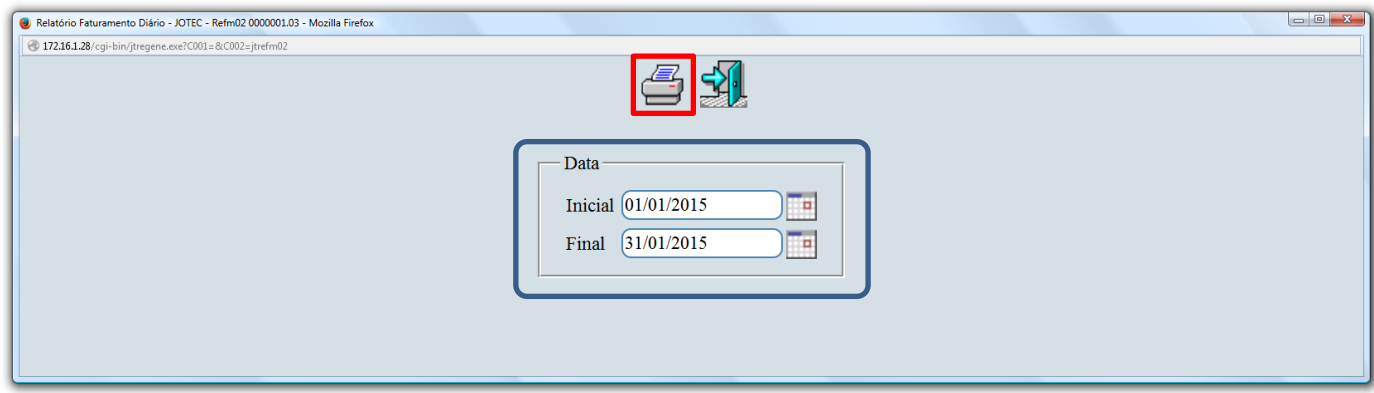

Será aberto o relatório em PDF conforme abaixo:

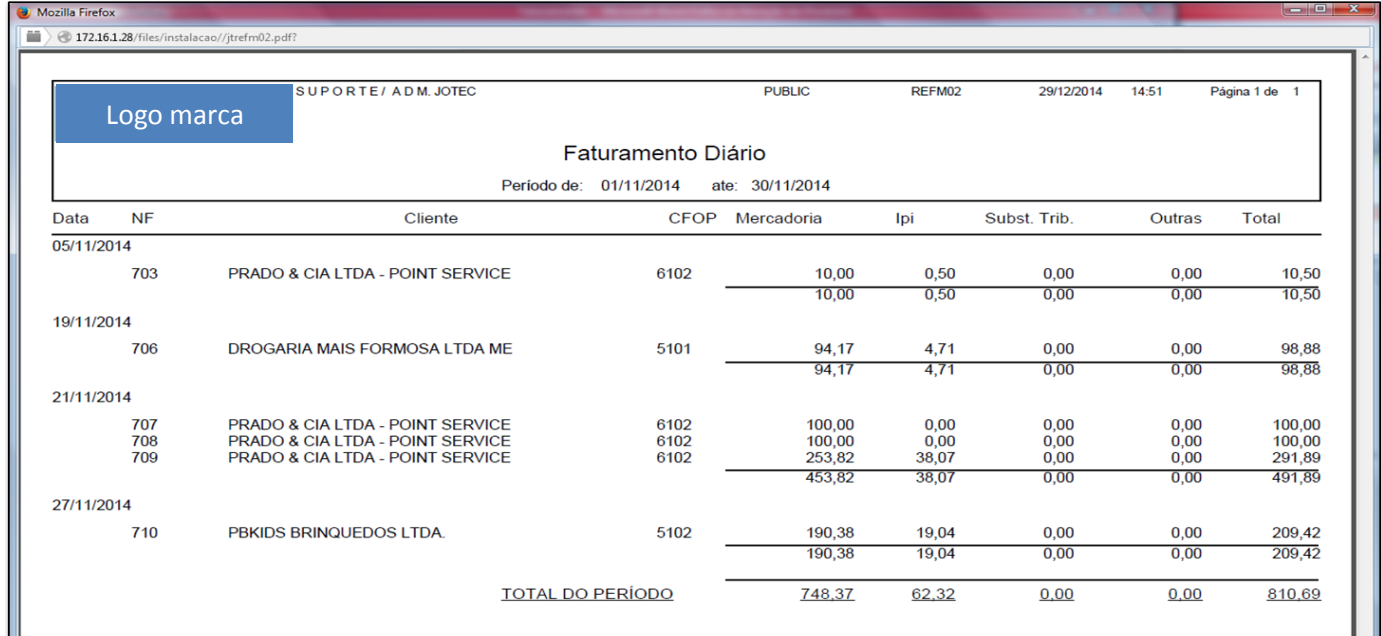

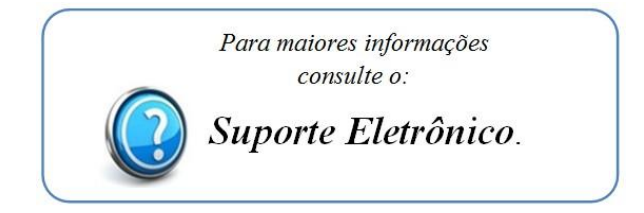

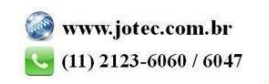